[cluster](https://intrusos.info/doku.php?id=tag:cluster&do=showtag&tag=cluster), [fortigate](https://intrusos.info/doku.php?id=tag:fortigate&do=showtag&tag=fortigate), [ha](https://intrusos.info/doku.php?id=tag:ha&do=showtag&tag=ha)

# **Cluster de Alta disponibilidad con Fortigate**

## **Requisitos**

- 1. Dos equipos Fortigate iguales, mismo hardware, mismo disco, etc
- 2. Misma versión del Firmware
- 3. Mismo modo (NAT o transparente )
- 4. Mismo modo VDOM

### **recomendaciones**

- 1. Usar diferentes nombres de host para cada nodo
- 2. Habilitar load-balance-all
- 3. Usar enlaces hearbeat dedicados. Si sólo son dos nodos podemos conectarlos entre si.
- 4. Usar al menos dos interfaces para heartbeat
- 5. No monitorizar enlaces heartbeats
- 6. Usar Session Pickup (seguimiento de las sesiones) sólo con ciertos modelos de Fortigate y además que tengan enlaces de heartbeat dedicados.
- 7. Si vamos a usar session pickup utilizar la opción de delay para mejorar el rendimiento.
- 8. Usar enlaces agregados (802.3ad) para conectar los nodos a la red.

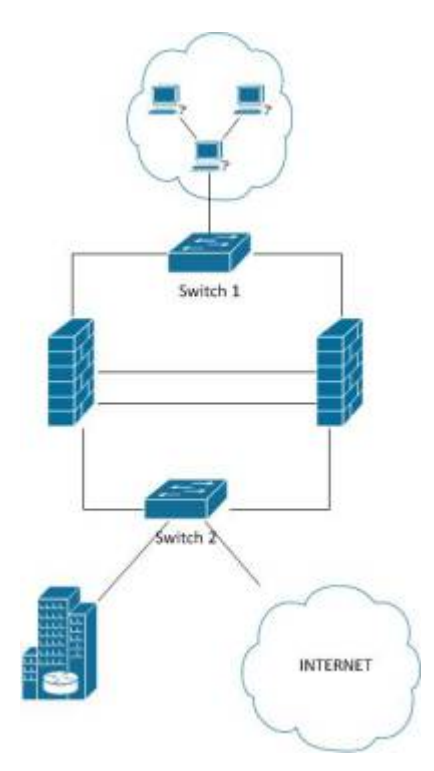

## **Cluster Activo - Activo**

Paso para crear el cluster:

1. Backup de la configuración actual.

- 2. Habilitar el modo activo-activo
- 3. Poner la prioridad del nodo que queramos poner como primario a 255
- 4. Conectar el segundo nodo con el primero (interfaces hearbeat)
- 5. Habilitar en el segundo no el modo cluster pero dejando la prioridad como está (128)

Las dos unidades del cluster tienen que tener los mismos interfaces conectados a los mismos switchs de manera que NO tengamos un punto único de fallo. La idea es tener varios puerto en trunk en cada cortafuegos conectados a distintos switchs

le ponemos un nombre distinto a cada cortafuegos

```
config system global
set hostname cortafuegos1
end
```
Para definir quien será el nodo primario hay que poner dicho nodo con mayor prioridad que el otro.

config system ha set priority 200 end

Configuramos el grupo de alta disponibilidad

```
config system ha
set mode a-a
set group-name grupodeha
set password contraseñadelgrupo
set hbdev port15 50 port16 50
end
```
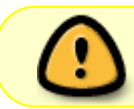

No se puede crear el cluster si uno de los interfaces está configurado para obtener la dirección ip por DHCP o PPPoE.

Si esto ocurre el equipo Fortigate vuelve al modo standalone cuando presionas ok sin dar ningún mensaje de aviso o error. Para solucionarlo basta con poner en todos los interfaces en modo manual.

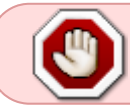

De un cluster HA en modo activo-activo desapare la opción de configurar cualquier interfaz como PPPoE

#### **Para ver la configuración del cluster**

get system ha

#### **Para conocer el estado**

get system ha status

**Forzar devolver el control al master**

diag sys ha reset-uptime

<https://kb.fortinet.com/kb/viewContent.do?externalId=FD33114>

# **Reiniciar uno de los nodos de un cluster**

Lo primero es saber el id que tiene asignado el fortigate que queremos reiniciar

get system ha status

Una vez que sabemos el id nos conectamos al equipo

execute ha manage id

y lo reiniciamos

execute reboot

<http://www.shogan.co.uk/how-tos/how-to-restart-a-slave-fortigate-firewall-in-an-ha-cluster/>

# **Actualizar el firmware del cluster**

Para actualizar el firmware de cluster tenemos que actualizar el firmware de la unidad **master** y automáticamente la unidad **slave** se actualizará.

#### **Solucionar problemas de sincronización**

<https://kb.fortinet.com/kb/documentLink.do?externalID=FD36494>

### **Referencias**

[http://help.fortinet.com/fos50hlp/52data/Content/FortiOS/fortigate-high-availability-52/HA\\_config](http://help.fortinet.com/fos50hlp/52data/Content/FortiOS/fortigate-high-availability-52/HA_config_troubleshooting.htm?Highlight=cluster%20problem)

[\\_troubleshooting.htm?Highlight=cluster%20problem](http://help.fortinet.com/fos50hlp/52data/Content/FortiOS/fortigate-high-availability-52/HA_config_troubleshooting.htm?Highlight=cluster%20problem)

- Guía HA FortiOS 5.0<http://docs.fortinet.com/fgt/handbook/50/fortigate-ha-50.pdf>
- <http://docs.forticare.com/cb/fortigate-cookbook.pdf>
- [http://www.soportejm.com.sv/kb/index.php/article/virtual\\_cluster](http://www.soportejm.com.sv/kb/index.php/article/virtual_cluster)
- [http://docs-legacy.fortinet.com/fos50hlp/50/index.html#page/FortiOS%25205.0%2520Help/clust](http://docs-legacy.fortinet.com/fos50hlp/50/index.html#page/FortiOS%25205.0%2520Help/clustering.082.34.html) [ering.082.34.html](http://docs-legacy.fortinet.com/fos50hlp/50/index.html#page/FortiOS%25205.0%2520Help/clustering.082.34.html)

From: <https://intrusos.info/> - **LCWIKI**

Permanent link: **<https://intrusos.info/doku.php?id=hardware:fortigate:cluster>**

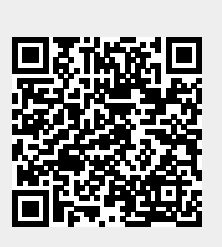

Last update: **2023/01/18 14:36**